# *Instrucciones de instalación de IBM SPSS Modeler Server 18.1 para UNIX*

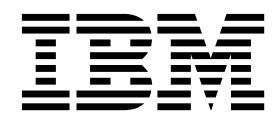

## **Contenido**

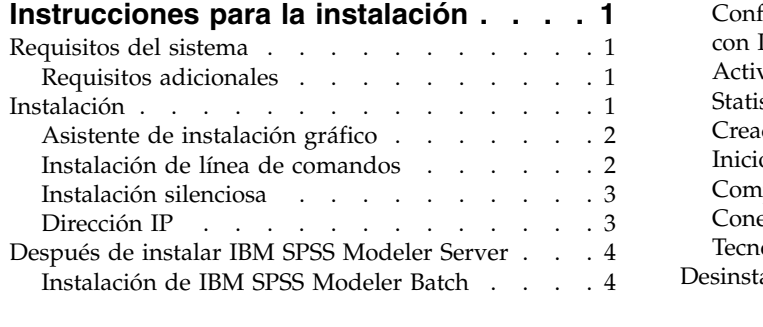

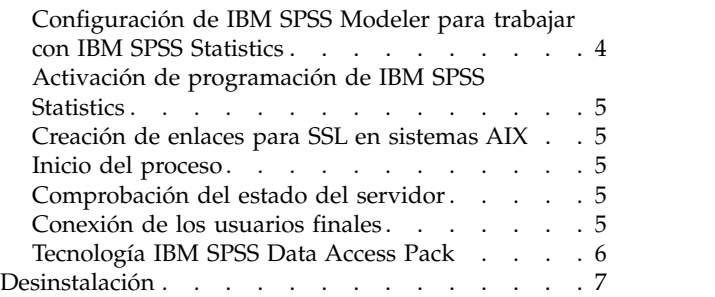

## <span id="page-4-0"></span>**Instrucciones para la instalación**

Las siguientes instrucciones deben utilizarse para instalar IBM® SPSS Modeler Server versión 18.1.

Se puede instalar y configurar IBM SPSS Modeler Server para que se ejecute en modo de análisis distribuido junto con una o varias instalaciones cliente. Este modo ofrece un mejor rendimiento cuando se trabaja con grandes conjuntos de datos ya que las operaciones que requieren un uso intensivo de memoria se pueden ejecutar en el servidor sin tener que descargar datos al equipo cliente. Para ejecutar un análisis debe haber al menos una instalación cliente de IBM SPSS Modeler.

Cuando instale una versión nueva, asegúrese de distribuir a los usuarios finales el número de puerto y el nombre de host del producto IBM SPSS Modeler Server.

## **Requisitos del sistema**

Para ver los requisitos del sistema, vaya a [http://publib.boulder.ibm.com/infocenter/prodguid/v1r0/](http://publib.boulder.ibm.com/infocenter/prodguid/v1r0/clarity/index.jsp) [clarity/index.jsp.](http://publib.boulder.ibm.com/infocenter/prodguid/v1r0/clarity/index.jsp)

## **Requisitos adicionales**

**Software cliente.** El software cliente debe tener el mismo nivel de versión que el software de IBM SPSS Modeler Server.

Debe asegurarse de que los límites de kernel del sistema son suficientes para el funcionamiento de IBM SPSS Modeler Server. Los límites u de datos, memoria y archivos son especialmente importantes y deben establecerse como ilimitados dentro del entorno de IBM SPSS Modeler Server. Para ello:

1. Añada los siguientes comandos a *modelersrv.sh*:

```
ulimit –d unlimited
ulimit –m unlimited
ulimit –f unlimited
```
Además, establezca el límite de pila en el máximo permitido por su sistema (ulimit -s XXXX), por ejemplo:

ulimit -s 64000

2. Reinicie IBM SPSS Modeler Server.

Necesita también la utilidad de compresión de archivos *gzip* y *GNU cpio* instalado en la RUTA para que el instalador pueda descomprimir los archivos de instalación. Asimismo, en la máquina que ejecuta SPSS Modeler Server, debe establecer el entorno local en EN\_US.UTF-8.

#### **Instalación**

Puede instalar IBM SPSS Modeler Server como usuario *root* o como usuario no root. Si su sitio restringe el uso de la contraseña *root*, utilice un método de autenticación que admita la ejecución como usuario no root (consulte IBM SPSS Modeler Server and Performance Guide). A continuación, instale el producto como el usuario que ejecutará el daemon. Debe realizar todas las acciones como usuario no root o todas como usuario root. Tenga en cuenta que necesitará la contraseña root para iniciar y detener el servidor.

**Nota:** En un entorno AIX con múltiples hebras, es posible que las cargas de trabajo que anteriormente se hayan completado satisfactoriamente, fallen, con un error de memoria insuficiente, debido a un cambio

<span id="page-5-0"></span>en los scripts de inicio para SPSS Modeler Server, SPSS Modeler Solution Publisher y la biblioteca de SPSS Modeler Solution Publisher Runtime. Para evitar este problema, quite la línea siguiente del script de inicio: MALLOCOPTIONS=multiheap.

**Nota:** La instalación fallará si intenta instalar SPSS Modeler Server en Linux como un usuario que no tiene permisos de ejecución para los archivos en /tmp. Para que esto no ocurra, debe tener permisos de ejecución en los archivos de /tmp para que las instalaciones de InstallAnywhere SPSS Modeler sean satisfactorias o, si no está presente en el entorno, puede establecer y exportar *IATEMPDIR* a una ubicación donde tenga permisos para poder ejecutar la instalación.

**Importante:** El sistema de archivos en el que instale IBM SPSS Modeler Server debe estar montado con la opción suid. El producto no funcionará correctamente si el sistema de archivos está montado con la opción nosuid.

- 1. **Desde el soporte de instalación descargado, extraiga los archivos de instalación.** El archivo del soporte descargado es un archivo comprimido. Extraiga el contenido del archivo.
- 2. **Desde el soporte de instalación descargado, ejecute el archivo de instalación.** El soporte descargado contiene un archivo *.bin*; ejecute este archivo.
- 3. **Compruebe el espacio libre en el disco duro.** Además del espacio permanente en el disco duro especificado en [http://www.ibm.com/software/analytics/spss/products/modeler/requirements.html,](http://www.ibm.com/software/analytics/spss/products/modeler/requirements.html) necesitará espacio en disco temporal para los archivos del instalador. Los archivos del instalador se extraen en la carpeta de archivos temporales de su sistema. Si no hay espacio suficiente en la carpeta temporal, los archivos del instalador se extraen en su carpeta particular. Si en ninguna de las ubicaciones hay espacio suficiente, el instalador no puede continuar. En este caso, puede establecer de forma temporal la variable de entorno IATEMPDIR en una ubicación con espacio suficiente. Esta ubicación debe tener al menos 2,5 gigabytes (GB) de espacio libre.
- 4. **Compruebe el directorio de destino.** De forma predeterminada, IBM SPSS Modeler Server se instala en */usr/IBM/SPSS/ModelerServer/<versión>*. Si lo desea, puede cambiar esta ruta en el asistente de instalación gráfico o en la instalación de línea de comandos. Si va a ejecutar el instalador silencioso, puede establecer el valor de USER\_INSTALL\_DIR en *installer.properties*. En cualquier caso, necesita permisos de lectura y escritura para el directorio de instalación, por lo que debe iniciar sesión con una cuenta que tenga permisos suficientes. *Nota*: Si está realizando una actualización añadiendo una nueva versión del producto, instale la nueva versión en otro directorio.
- 5. **Cambie los permisos de ejecución del instalador.** Asegúrese de que el usuario que va a ejecutar el instalador tiene los permisos para hacerlo.
- 6. **Ejecute el instalador.** Puede ejecutar el instalador desde una interfaz de usuario gráfica, desde la línea de comandos, o de forma silenciosa. Las instrucciones para cada método se muestran más abajo.

## **Asistente de instalación gráfico**

El asistente de instalación gráfico muestra una interfaz gráfica que le preguntará por los parámetros de instalación. Necesitará un sistema X Window.

- 1. En el símbolo de sistema de UNIX, cambie al directorio donde se copió o extrajo el archivo del instalador:
- 2. Ejecute el instalador con el siguiente comando:
	- ./<nombre\_instalador>
- 3. Una vez iniciado el asistente de instalación, siga las instrucciones que aparecen en la pantalla.

## **Instalación de línea de comandos**

La instalación de línea de comandos utiliza símbolos del sistema para especificar los parámetros de instalación.

- 1. En el símbolo de sistema de UNIX, cambie al directorio donde se copió o extrajo el archivo del instalador:
- 2. Ejecute el instalador con el siguiente comando:
- **2** Instrucciones de instalación de IBM SPSS Modeler Server 18.1 para UNIX

<span id="page-6-0"></span>./<nombre\_instalador> -i console

Donde *<nombre\_instalador>* es el archivo *.bin* del instalador.

3. Siga las instrucciones que aparecen en la pantalla.

## **Instalación silenciosa**

El modo silencioso permite la instalación sin interacción alguna por parte del usuario. Los parámetros de instalación se especifican como un archivo de propiedades.

Para completar una instalación silenciosa en los sistemas Linux o UNIX:

- 1. En la misma ubicación donde ha copiado los archivos de instalador, cree un archivo installer.properties.
- 2. En un editor de texto, establezca los valores de installer.properties. En el texto siguiente se muestra un ejemplo de un archivo installer.properties:

```
===============================================
# Thu Jan 29 11:35:37 GMT 2015
# Replay feature output
# ---------------------
# This file was built by the Replay feature of InstallAnywhere.
# It contains variables that were set by Panels, Consoles or Custom Code.
#Indicate whether the license agreement been accepted
#----------------------------------------------------
LICENSE_ACCEPTED=TRUE
#Server Mode
#-----------
SERVERMODE_SELECT_OPTION=\"1\"
#Choose Install Folder
#---------------------
USER_INSTALL_DIR=/usr/IBM/SPSS/ModelerServer/17.0
#Install
```
===============================================

- 3. El valor de SERVERMODE SELECT OPTION depende del tipo de instalación que tenga. Puede elegir entre los valores siguientes:
	- v 0 Modalidad de no produccción. Si ha adquirido una instalación separada de no producción, entre esta opción. Esta instalación no puede emplearse para producción.
	- v 1 Modalidad de produccción. Una instalación de producción es una instalación estándar de SPSS Modeler Server. Resulta adecuada para su uso en producción.
- 4. Asegúrese de que el valor de USER\_INSTALL\_DIR coincida con la ubicación del directorio de instalación. La ruta del directorio no puede incluir espacios.
- 5. Guarde el archivo.
- 6. Ejecute el instalador utilizando el siguiente comando:

```
./<nombre_instalador> -i silent -f installer.properties
```
Donde <nombre instalador> es el archivo .bin del instalador.

#### **Dirección IP**

Si el equipo servidor tiene múltiples direcciones IP, IBM SPSS Modeler Server solamente escoge una que utilizar. Puede que ésta no sea la que desea utilizar. Sin embargo, puede configurar IBM SPSS Modeler Server para que utilice la correcta. También, si desea que IBM SPSS Modeler Server ofrezca servicio a múltiples direcciones IP, debe instalar IBM SPSS Modeler Server en el equipo servidor en varios directorios. A continuación, debe configurar cada instalación de IBM SPSS Modeler Server para que

<span id="page-7-0"></span>ofrezca servicio a una de las direcciones IP. Utilice la consola de administración para configurar IBM SPSS Modeler Server para que utilice la dirección IP correcta.

Si desea más información, consulte la sección *Configuración del coordinador de procesos* en la *Guía de administración y rendimiento del servidor*.

#### **Después de instalar IBM SPSS Modeler Server**

Esta sección describe algunos pasos necesarios y opcionales que puede realizar después de la instalación. No describe todas las opciones posibles de configuración. Puede encontrar información sobre todas las opciones de configuración en *IBM SPSS Modeler Server and Performance Guide*.

**Nota:** Los registros de instalación se colocan en la carpeta de desinstalación de forma predeterminada. Por ejemplo: <*ruta\_carpeta\_instalación*>/Uninstall\_IBM\_SPSS\_MODELER\_SERVER/Logs.

#### **Instalación de IBM SPSS Modeler Batch**

IBM SPSS Modeler Batch ofrece todas las capacidades analíticas de la versión cliente estándar de IBM SPSS Modeler pero sin el acceso a la interfaz de usuario habitual. El modo por lotes le permite realizar tareas repetitivas o cuya ejecución sea de larga duración sin tener que intervenir y sin la presencia de la interfaz de usuario en pantalla. Debe ejecutarse en modo distribuido junto con IBM SPSS Modeler Server (el modo local no es compatible).

Para obtener más información, consulte la *Guía del usuario de IBM SPSS Modeler Batch*, que está disponible como PDF como parte del archivo eImage descargado.

#### **Configuración de IBM SPSS Modeler para trabajar con IBM SPSS Statistics**

Para permitir que IBM SPSS Modeler utilice los nodos Transformación de Statistics, Modelo de Statistics y Resultados de Statistics, debe tener instalada una copia de IBM SPSS Statistics con licencia en el ordenador donde se ejecute la ruta.

Si se está ejecutando IBM SPSS Modeler en modo local (independiente), la copia con licencia de IBM SPSS Statistics debe estar en el equipo local.

Cuando haya terminado de instalar esta copia de SPSS Modeler Client, también deberá configurarla para que funcione con IBM SPSS Statistics. En el menú de cliente principal, seleccione:

#### **Herramientas** > **Opciones** > **Aplicaciones de ayuda**

y en la pestaña IBM SPSS Statistics especifique la ubicación de la instalación local de IBM SPSS Statistics que desea utilizar. Si desea obtener más información, consulte la guía *Nodos de origen, proceso y resultado* o la ayuda en línea de las Aplicaciones de ayuda.

Además, si se ejecuta en modo distribuido en un servidor de IBM SPSS Modeler Server remoto, también necesita ejecutar una utilidad en el host de IBM SPSS Modeler Server para crear el archivo *statistics.ini*, que indica a IBM SPSS Statistics la ruta de instalación de IBM SPSS Modeler Server. Para ello, en el indicador de comandos, cambie al directorio IBM SPSS Modeler Server *bin* y, en Windows, ejecute:

```
statisticsutility -location=<IBM SPSS Statistics_ruta de instalación>/bin
```
De forma alternativa, en UNIX, ejecute:

```
./statisticsutility -location=<IBM SPSS Statistics_ruta de instalación>/bin
```
<span id="page-8-0"></span>Si no tiene una copia con licencia de IBM SPSS Statistics en su máquina local, podrá seguir ejecutando nodo Estadísticos de archivo en un servidor de IBM SPSS Statistics, pero si intenta ejecutar otros nodos de IBM SPSS Statistics, se mostrará un mensaje de error.

## **Activación de programación de IBM SPSS Statistics**

Si ha instalado IBM SPSS Statistics y desea poder ejecutar sus complementos Python o R a través de los nodos de IBM SPSS Statistics en IBM SPSS Modeler Server, debe llevar a cabo los pasos siguientes en el servidor UNIX para activar los complementos.

- 1. Inicie la sesión como superusuario.
- 2. Exporte las variables de entorno como se indica a continuación:
- Linux. export LD\_LIBRARY\_PATH=[directorio\_instalación\_complemento]/lib:\$LD\_LIBRARY\_PATH
- AIX. export LIBPATH=[directorio\_instalación\_complemento]/lib:\$LIBPATH

## **Creación de enlaces para SSL en sistemas AIX**

En los sistemas AIX, si desea utilizar la capa de sockets seguros (SSL) para la transferencia de datos segura, debe crear enlaces para SSL antes de iniciar IBM SPSS Modeler Server. Para hacerlo, especifique los comandos siguientes.

```
rm -f libssl.so
ln -f -s libssl.so.0.9.8 libssl.so
rm -f libcrypto.so
ln -f -s libcrypto.so.0.9.8 libcrypto.so
```
## **Inicio del proceso**

IBM SPSS Modeler Server se ejecuta como un proceso daemon y tiene privilegios root de forma predeterminada. IBM SPSS Modeler Server se puede configurar para que se ejecute sin privilegios root. Consulte *IBM SPSS Modeler Server and Performance Guide* para obtener más información. Debe elegir un método de autenticación que no requiera que el daemon se ejecute como root.

Inicie la aplicación ejecutando un script de inicio, *modelersrv.sh* , incluido en el directorio de instalación. El script de inicio configura el entorno y ejecuta el software.

- 1. Inicie sesión como *root* . Si lo prefiere, puede iniciar sesión como usuario *no root* si el usuario no root es también el usuario que instaló IBM SPSS Modeler Server.
- 2. Cambie a del directorio de instalación de IBM SPSS Modeler Server installation directory. El script de inicio se debe ejecutar desde esta ubicación.
- 3. Ejecute el script de inicio. Por ejemplo, escriba en el indicador de comandos de UNIX:

./modelersrv.sh start

### **Comprobación del estado del servidor**

- 1. En el indicador de comandos de UNIX, escriba:
	- /modelersrv.sh list
- 2. Observe el resultado, que es similar al del comando ps de UNIX. Si se está ejecutando el servidor, aparecerá como el primer proceso de la lista.

IBM SPSS Modeler Server ahora está preparado para aceptar las conexiones de los usuarios finales cuando hayan sido autorizados. Consulte el tema "Conexión de los usuarios finales" para obtener más información.

## **Conexión de los usuarios finales**

Los usuarios finales se conectan a IBM SPSS Modeler Server iniciando sesión desde el software cliente. Consulte *IBM SPSS Modeler Server and Performance Guide* para obtener una descripción del funcionamiento <span id="page-9-0"></span>del software y lo que debe hacer para administrarlo. Debe proporcionar a los usuarios finales la información que necesitan para poder conectarse, incluida la dirección IP o el nombre del host del equipo servidor.

## **Tecnología IBM SPSS Data Access Pack**

Para leer o escribir en una base de datos, debe tener un origen de datos ODBC instalado y configurado para la base de datos pertinente, con los permisos de lectura o escritura, según sea necesario. IBM SPSS Data Access Pack incluye un conjunto de controladores ODBC que se pueden utilizar con esta finalidad y estos controladores están disponibles desde el sitio de descarga. Si tiene alguna pregunta acerca de la creación o configuración de permisos de los orígenes de datos ODBC, póngase en contacto con el administrador de la base de datos.

#### **Controladores ODBC compatibles**

Si desea obtener la información más reciente acerca de las bases de datos y los controladores ODBC compatibles y cuyo uso se ha comprobado con IBM SPSS Modeler, vea las matrices de compatibilidad de productos disponibles en el sitio de asistencia corporativo [\(http://www.ibm.com/support\)](http://www.ibm.com/support).

#### **Dónde instalar los controladores**

**Nota:** Los controladores ODBC se deben instalar y configurar en todos los ordenadores donde vaya a realizarse el procesamiento.

- v Si desea ejecutar IBM SPSS Modeler en modo local (independiente), deberá instalar los controladores en el ordenador local.
- v Si ejecuta IBM SPSS Modeler en modo distribuido en un servidor IBM SPSS Modeler Server remoto, los controladores ODBC se deberán instalar en el ordenador en el que se encuentre IBM SPSS Modeler Server. En el caso de IBM SPSS Modeler Server en sistemas UNIX consulte también "Configuración de controladores ODBC en sistemas UNIX" más adelante en esta sección.
- v Si necesita poder acceder a los mismos orígenes de datos desde IBM SPSS Modeler y IBM SPSS Modeler Server, deberá instalar los controladores ODBC en ambos ordenadores.
- v Si ejecuta IBM SPSS Modeler con los Servicios de Terminal Server, los controladores ODBC se deberán instalar en el servidor de Servicios de Terminal Server en el que ha instalado IBM SPSS Modeler.

#### **Configuración de controladores ODBC en sistemas UNIX**

De forma predeterminada, Driver Manager de DataDirect no está configurado para IBM SPSS Modeler Server en sistemas UNIX. Para configurar UNIX para que cargue Driver Manager de DataDirect, introduzca los siguientes comandos:

cd <directorio instalación modeler server>/bin

```
rm -f libspssodbc.so
```
ln -s libspssodbc\_datadirect.so libspssodbc.so

Al realizar esta acción, se elimina el enlace predeterminado y se crea un enlace a Driver Manager de DataDirect.

**Nota:** El encapsulador del controlador UTF16 es necesario para utilizar controladores SAP HANA o IBM DB2 CLI para algunas bases de datos. DashDB requiere el controlador CLI de IBM DB2. Para crear un enlace para el derivador del controlador UTF16, especifique estos comandos en su lugar:

```
rm -f libspssodbc.so
ln -s libspssodbc_datadirect_utf16.so libspssodbc.so
```
Para configurar SPSS Modeler Server:

1. Configure el script de inicio de SPSS Modeler Server, modelersrv.sh, para extraer el archivo de entorno odbc.sh de IBM SPSS Data Access Pack añadiendo la línea siguiente en modelersrv.sh: <span id="page-10-0"></span>. /<vía\_instalación\_SDAP>/odbc.sh

Donde <vía\_instalación\_SDAP> es la ruta completa a la instalación de IBM SPSS Data Access Pack.

2. Reinicie SPSS Modeler Server.

Además, para SAP HANA y IBM DB2 solo, añada la siguiente definición de parámetro al DSN en el archivo odbc.ini para evitar desbordamientos de almacenamiento intermedio durante la conexión: DriverUnicodeType=1

**Nota:** El derivador libspssodbc\_datadirect\_utf16.so también es compatible con los demás controladores ODBC de SPSS Modeler Server admitidos.

#### **Configuración de IBM SPSS Modeler Server para Data Access**

Si desea utilizar IBM SPSS Data Access Pack con IBM SPSS Modeler Server, será necesario que configure los scripts de inicio. Este paso es muy importante, ya que el acceso a datos no funcionará de otra manera. Si desea obtener instrucciones, consulte *IBM SPSS Modeler Server and Performance Guide*.

## **Desinstalación**

Desinstale IBM SPSS Modeler Server quitando los archivos de programa y, si ha configurado el sistema para que se inicie automáticamente, desactive el inicio automático.

#### **Para eliminar los archivos de programa**

- 1. Detenga el proceso del servidor. Las instrucciones para detener el proceso del servidor se encuentran en *IBM SPSS Modeler Server and Performance Guide*.
- 2. Quite el directorio de instalación.

#### **Eliminación desatendida de una instalacíon**

La modalidad desatendida permite desinstalar el software sin interacción alguna por parte del usuario. Para eliminar de forma desatendida una instalación en IBM SPSS Modeler Server:

1. Ejecute el instalador con el siguiente comando:

./<ruta\_instalador>/Uninstall\_IBM\_SPSS\_MODELER\_SERVER/Uninstall\_IBM\_SPSS\_MODELER\_SERVER -i silent

Donde *<ruta\_instalador>* es la ruta al directorio de instalación de IBM SPSS Modeler Server.

#### **Para desactivar el inicio automático**

IBM SPSS Modeler Server incluye un script que puede utilizar para configurar el sistema para que el daemon del servidor se inicie automáticamente al reiniciar el ordenador (las instrucciones aparecen en *IBM SPSS Modeler Server and Performance Guide* ).

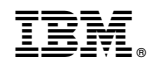

Impreso en España